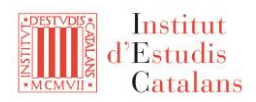

## **INSTRUCCIONS D'ÚS DEL CORPUS DE CONSULTES LINGÜÍSTIQUES**

# **1. Introducció**

Aquest corpus de consultes lingüístiques aplega un recull de consultes ateses per l'Oficina d'Estandardització de la Secció Filològica de l'IEC, rebudes a través de diferents vies, i també un conjunt d'apunts més extensos sobre qüestions que solen generar dubte i que es consulten amb freqüència. Tant les consultes lingüístiques com els apunts sobre llengua estan classificats per categoria, segons el tema de què tracten: fonètica, lèxic, morfologia, sintaxi, ortografia i onomàstica. A més a més, s'hi poden trobar consultes i apunts sobre temes d'altres àmbits, com ara informació sobre les diferents obres de l'IEC o qüestions de convencions. A part d'explicacions lingüístiques, tant a les respostes a les consultes com als apunts de l'apartat Sobre llengua hi trobem enllaços directes a les fonts de referència, que poden ser obres normatives o, si escau, altres obres de consulta.

Cal tenir en compte que el contingut del corpus es va ampliant, per mitjà de la creació d'apunts nous de llengua i de la incorporació de consultes noves.

La informació es va actualitzant regularment d'acord amb les novetats aprovades per la Secció Filològica de l'IEC. És per això que cal tenir present que, mentre no es completa el procés d'actualització, pot haver-hi algun desajust puntual entre la informació del cercador i la normativa vigent.

## **2. Tipus de cerca**

## **2.1. Cerca lliure:**

- Si voleu cercar informació sobre una seqüència concreta, podeu escriure la seqüència a la casella de cerca. La cerca us mostrarà els resultats que continguin **tots els mots** de la seqüència que heu cercat (no es tracta d'una cerca per frase exacta).
- També podeu fer una cerca només per categoria, la qual cosa permet accedir a tots els registres que tracten sobre qüestions d'un camp determinat.
- Finalment, podeu combinar les dues cerques anteriors, escrivint una seqüència a la casella de cerca i filtrant els resultats per categoria. Així accedireu només a les consultes i els apunts de l'apartat Sobre llengua que corresponen a una categoria determinada.

## **2.2. Cerca específica en un dels dos apartats:**

- En l'apartat de **Consultes**, podeu seleccionar una categoria en el desplegable i accedireu a totes les consultes classificades en aquesta categoria.
- En l'apartat **Sobre llengua**, podeu accedir a les diferents entrades a través de dues vies: seleccionant directament l'entrada que voleu consultar o bé seleccionant una categoria.

Oficina d'Estandardització de la Secció Filològica

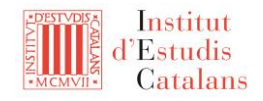